## ■Microsoft Edgeを使用したビューワソフトのダウンロードについて

ビューワソフトのダウンロード時「一般的にダウンロードされていません。」と表示される場合があります。 Microsoft Edgeのセキュリティ機能によって、ダウンロードしようとしているファイルに 危険性がないかどうかの確認を促すためのメッセージになります。 メッセージが表示された場合、下記の手順にてダウンロードを行なってください。

1.画面右上の「一般的にダウンロードされていません」にマウスを合わせます

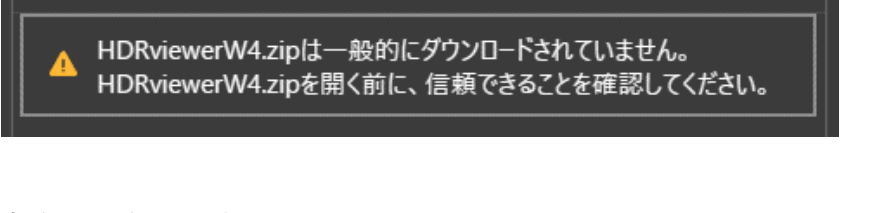

2.「・・・」をクリックします。

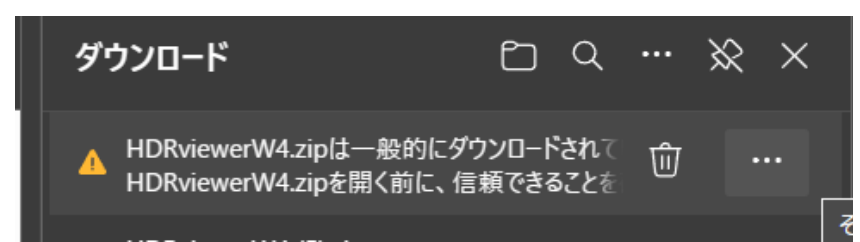

3.「保存」をクリックします。

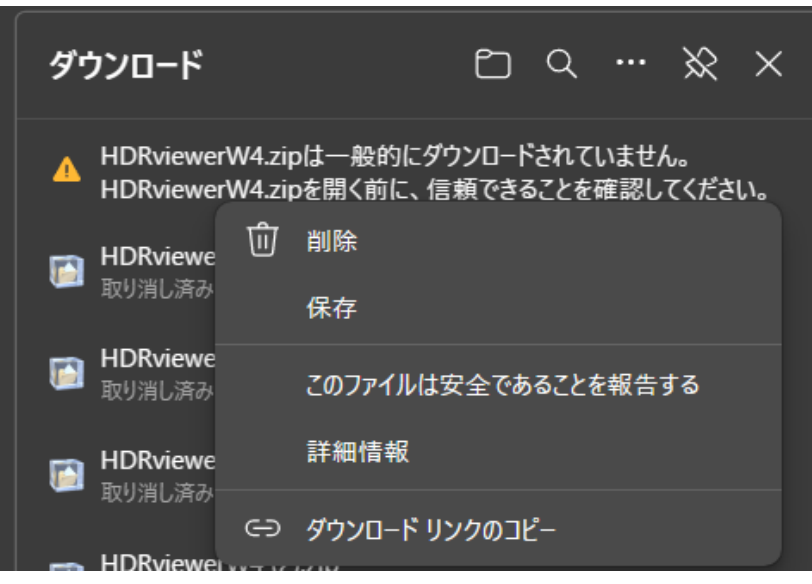

次ページへ

4. 「(ファイル名)を開く前に、信頼できることを確認してください。」と表示されます。 「詳細表示」をクリックします。

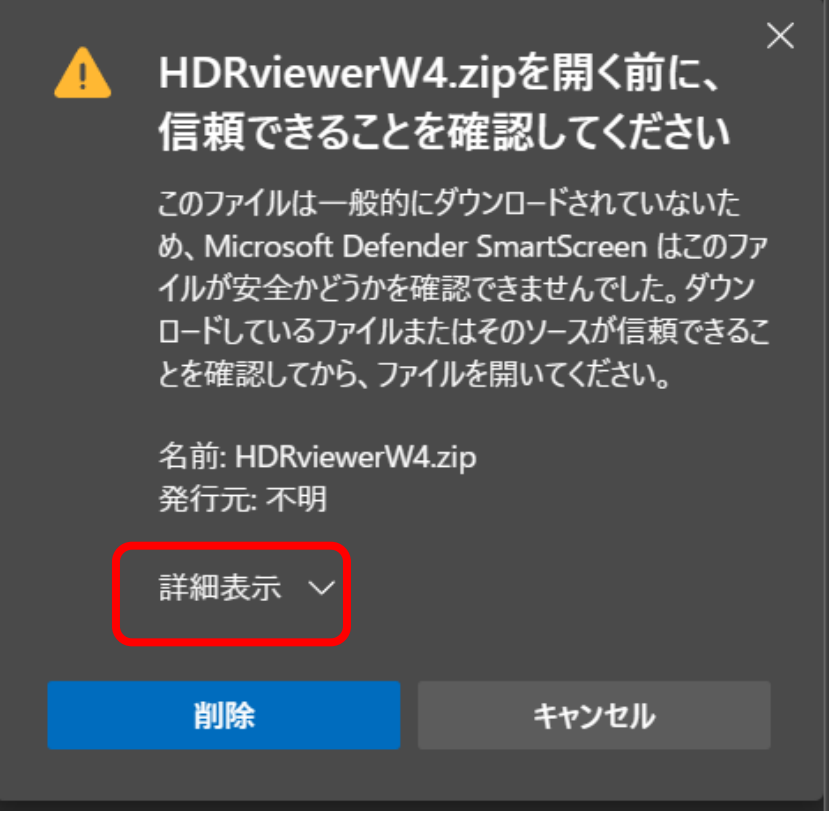

5.「保持する」をクリックするとダウンロードできます。

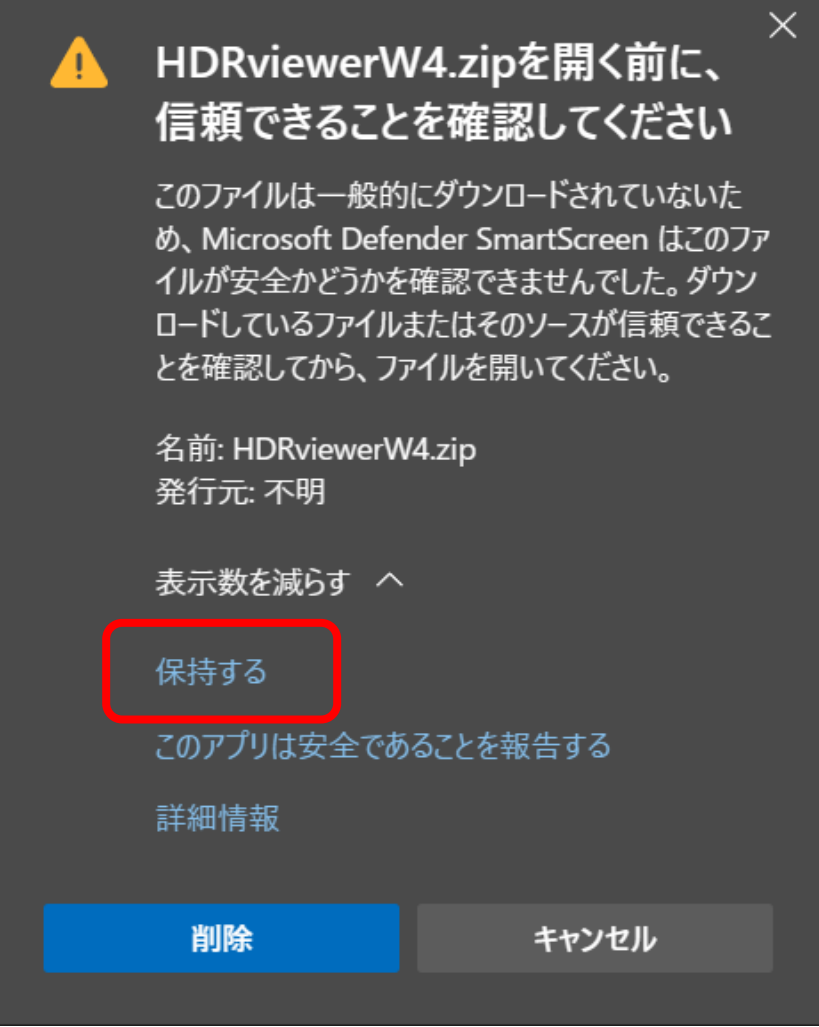